## 「全國幼兒園幼生管理系統」準公共幼兒園期末核結

## 系統操作說明(每年 1 月、7 月)

1、 進入全國幼兒園幼生管理系統/準公共專區/幼兒園期末核結清冊 2、 點選「新增幼兒園期末核結清冊」。

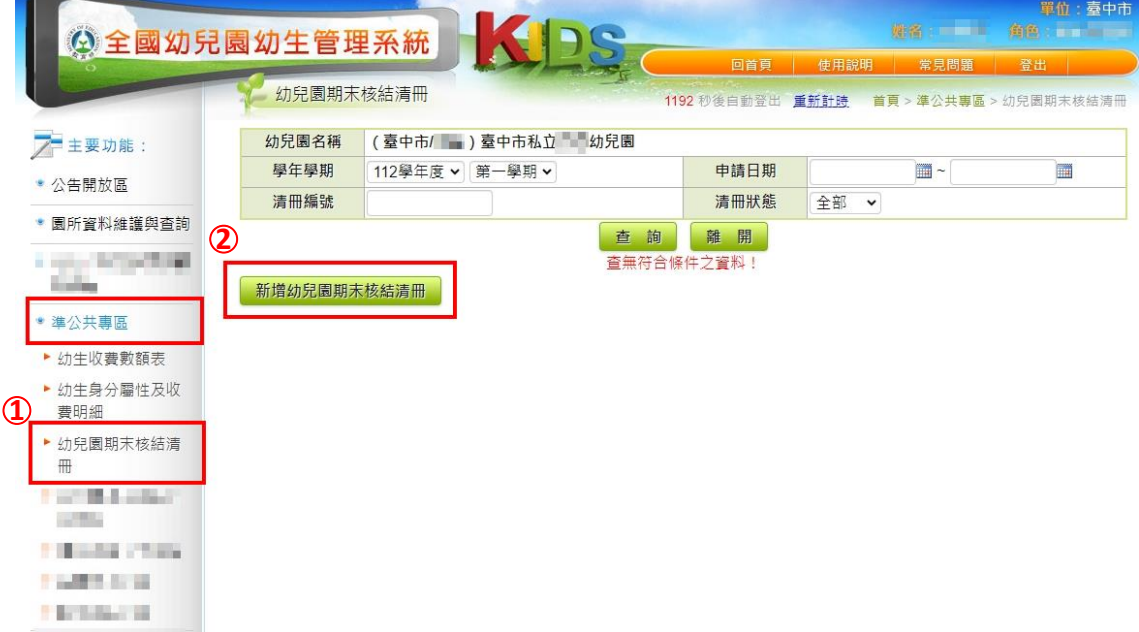

3、 確認「幼生身分、補助金額、申請人數」皆無誤後,勾選「全選」。 4、 按「儲存後送出申請」,即可完成造冊。

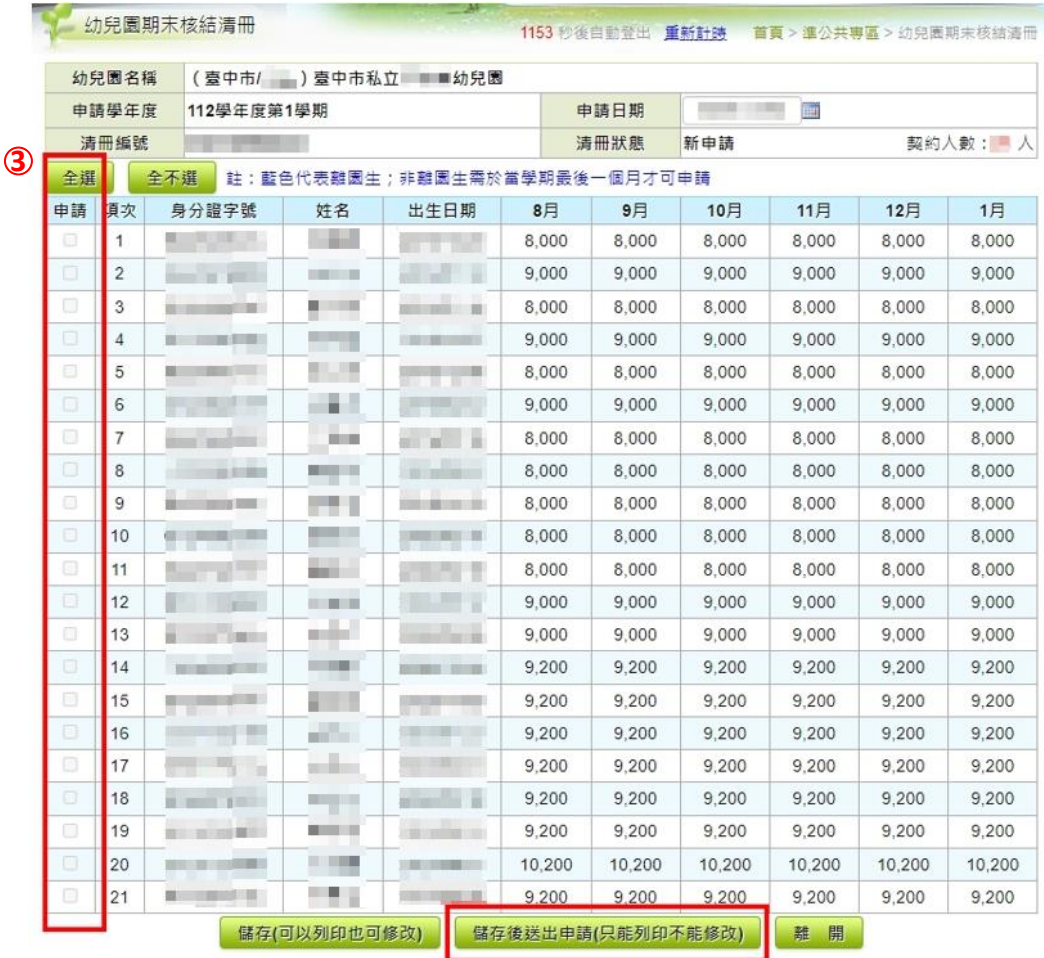